## **Export - Umsatzsteuervoranmeldung**

Die Umsatzsteuervoranmeldung kann über Registerkarte: DATEI - SCHNITTSTELLEN - EXPORT - BUCHHALTUNG (FIBU) - ABRECHNUNG-ABSCHLUSS - UMSATZSTEUERANMELDUNG exportiert werden. Dazu ist die Erstellung eines neuen Export-Layouts erforderlich (Schaltfläche: NEU).

Über die Schaltfläche: GESTALTEN können die gewünschten Variablen gewählt werden.

Mittels Schaltfläche: EIGENSCHAFTEN können zusätzliche Voreinstellungen für den Export getroffen werden.

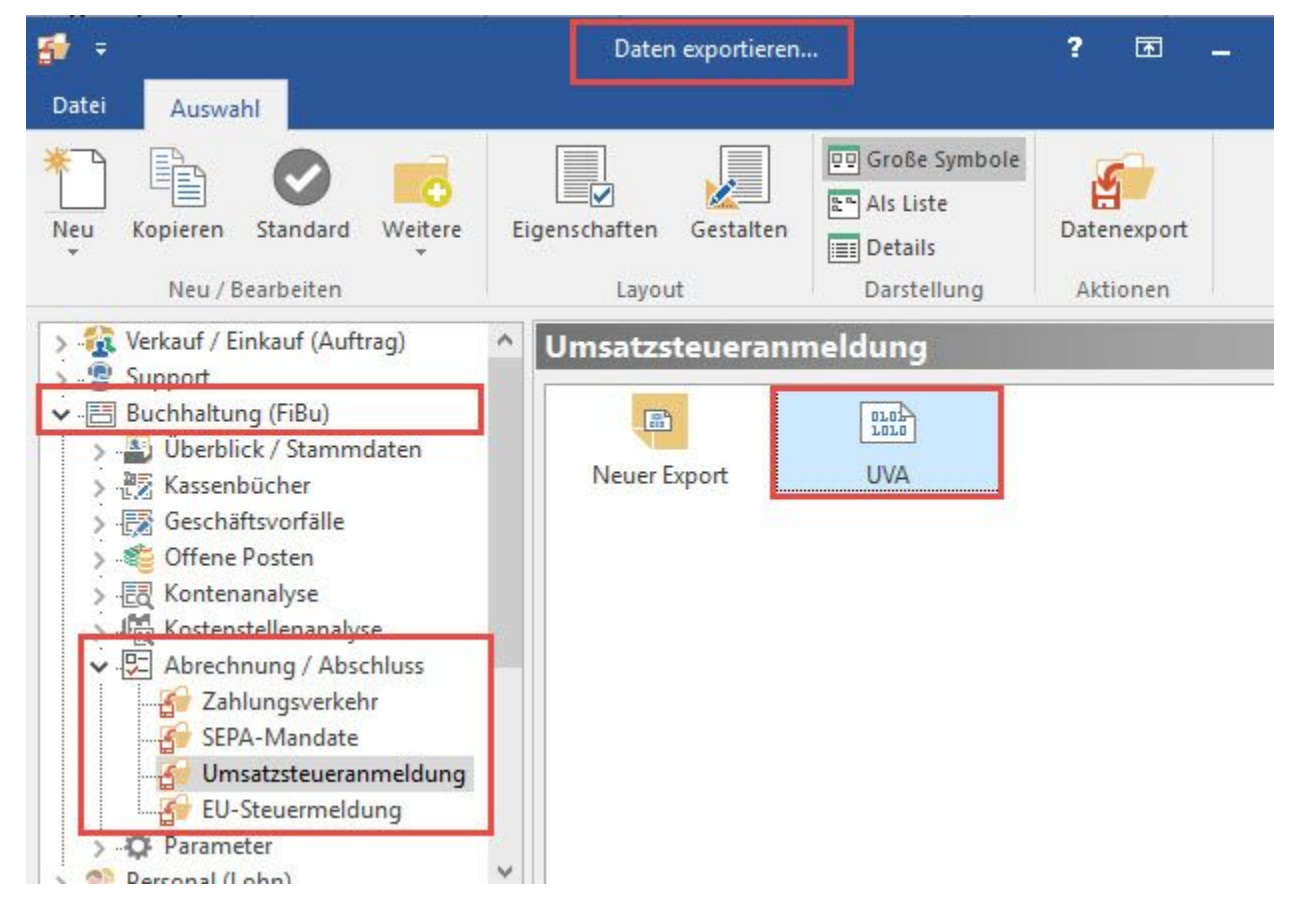

## **Eigenschaften**

Auf dem Register: "**Auswahl**" kann der gewünschte Zeitraum für die Umsatzsteueranmeldung definiert werden.

Auf dem Register: "**Optionen**" sind weitere Einstellungen möglich.

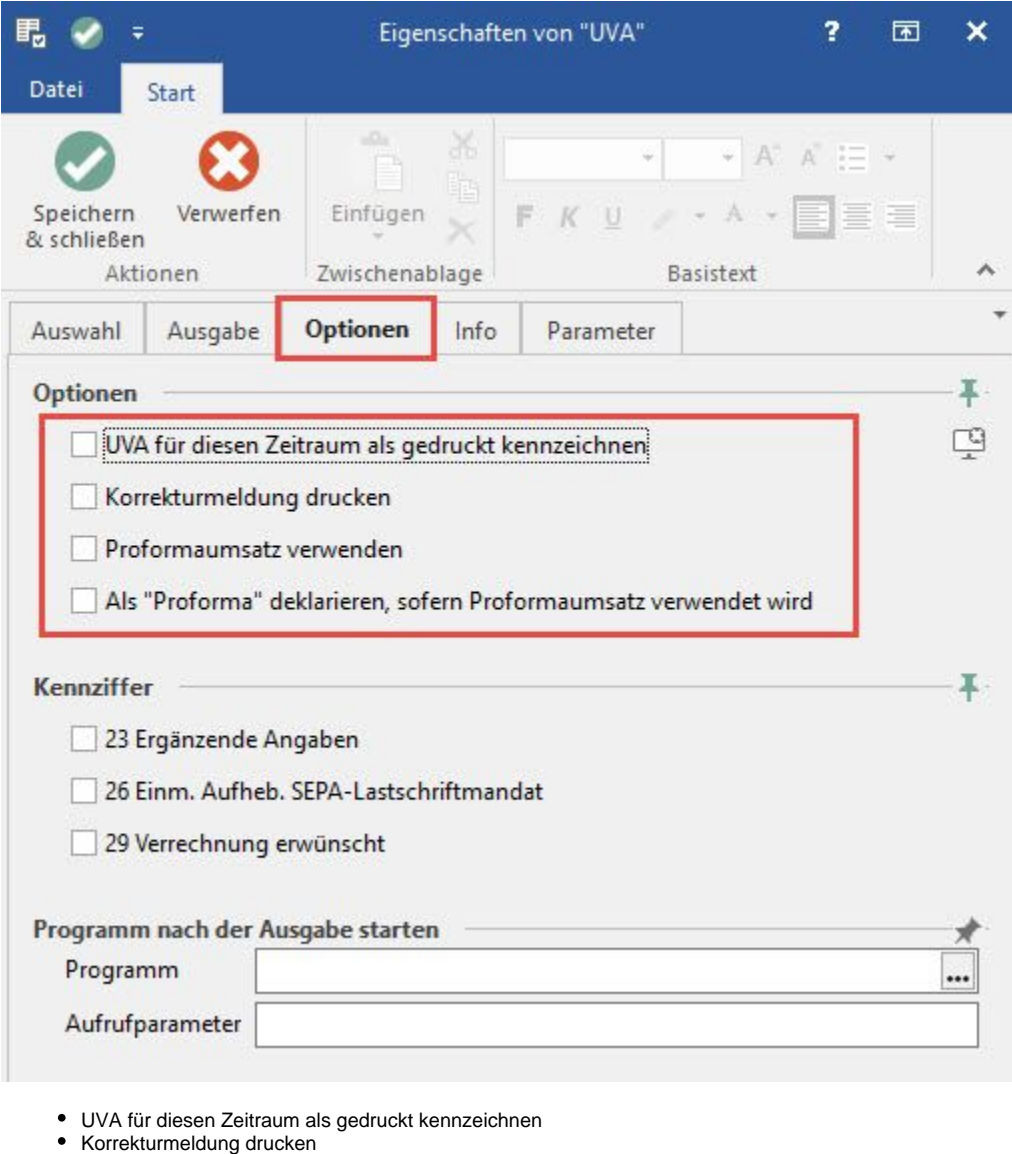

- Proformaumsatz verwenden
- Als "Proforma" deklarieren, sofern Proformaumsatz verwendet wird

## **Beachten Sie:**

Die Kennzeichen "Proformaumsatz verwenden" und als "Als Proforma deklarieren" sind nur verfügbar wenn für den Mandanten das Kennzeichen "GoBD-Konform" deaktiviert ist. Zur Aktivierung bzw. Deaktivierung der GoBD-Konformität siehe auch: [Meine Firma / Mein](https://hilfe.microtech.de/pages/viewpage.action?pageId=11734533)  [Mandant - Register: "Weitere Angaben"\)](https://hilfe.microtech.de/pages/viewpage.action?pageId=11734533)

Wurden im angegebenen Zeitraum noch nicht endgültig verarbeitete Buchungen gefunden, erscheint ein entsprechender Hinweis. Diese Meldung muss mittels einer entsprechenden Schaltfläche bestätigt werden, bevor die Ausgabe erfolgen kann.

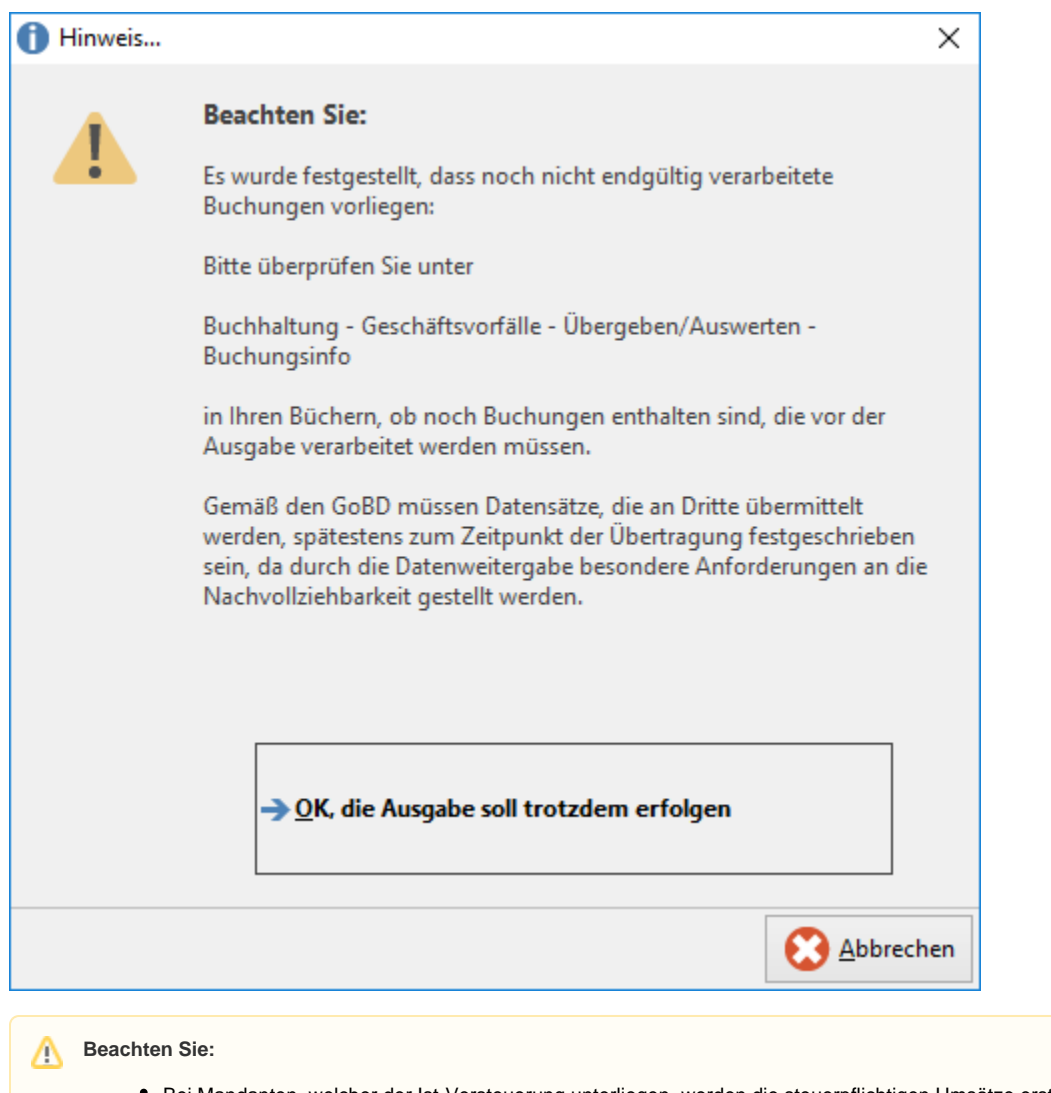

- Bei Mandanten, welcher der Ist-Versteuerung unterliegen, werden die steuerpflichtigen Umsätze erst nach dem Buchen der Zahlungseingänge auf der Umsatzsteuervoranmeldung ausgewiesen.
- Bei der Ist-Versteuerung muss bei der Eingabe der Zahlungseingänge vor dem Personenkonto das jeweilige Steuerkennzeichen eingegeben werden, damit die Umbuchung vom Konto "Umsatzsteuer nicht fällig" auf das Konto "Umsatzsteuer" erfolgt. Dies ist die Voraussetzung dafür, dass die Umsatzsteuervoranmeldung korrekt erzeugt wird.
- Sollten die Steuernummer oder die Anschrift des Finanzamtes nicht korrekt sein, dann können diese über Registerkarte: DATEI INFORMATIONEN - AKTUELLE FIRMA / FILIALE / MANDANT - MEINE FIRMA/MEINEN MANDANTEN ... BEARBEITEN" auf dem Register: "Finanzamt" entsprechend angepasst werden.